# Контрольный пример «Заключение договоров и контрактов»

## Содержание

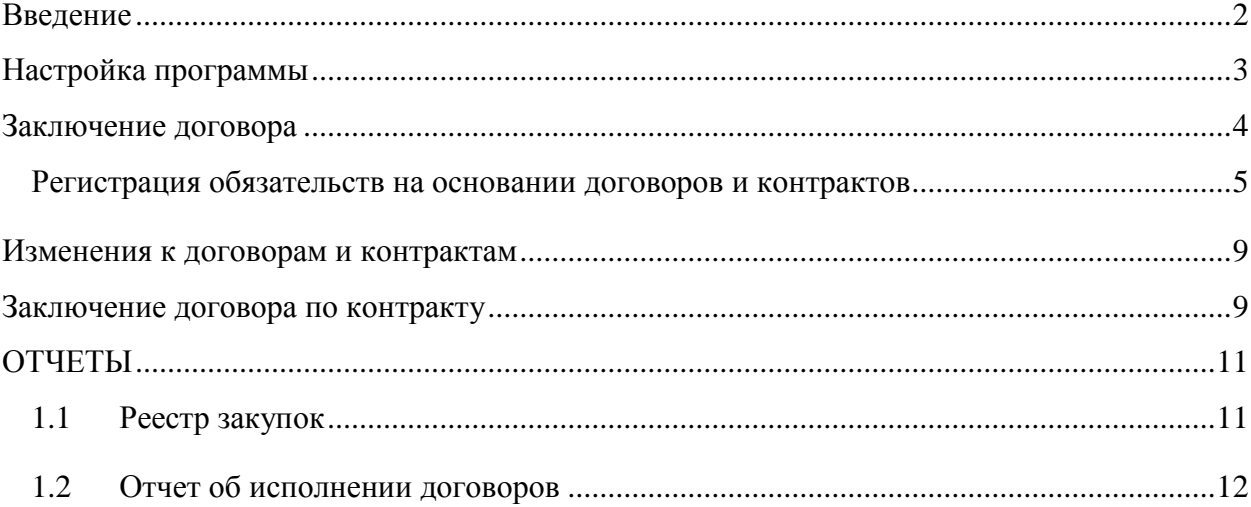

## **Введение**

<span id="page-1-0"></span>Режим предназначен для автоматизации процесса учета поставок и оплаты товаров и услуг приобретаемых в рамках государственных и муниципальных контрактов и получение отчетов.

Цель контрольного примера – на базе организации (Бюджетная организация) произвести заключение договора на поставку, учет оплаты и поставки в рамках государственного контракта, получить отчеты.

#### **Настройка программы**

<span id="page-2-0"></span>Допустим, что Вы работаете на установленной новой базе, в которой администратор зарегистрировал пользователя.

Для запуска ПК «Смета-Смарт» необходимо зайти под своим логином (пользователем).

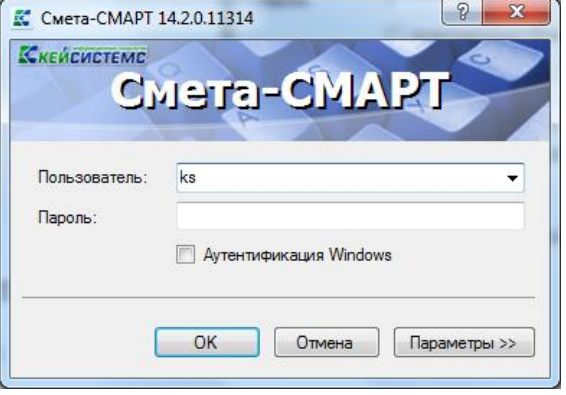

**Рисунок 1. Запуск программы**

Перед началом работы в системе необходимо:

*1) установить период просмотра* для ограничения количества записей для просмотра:

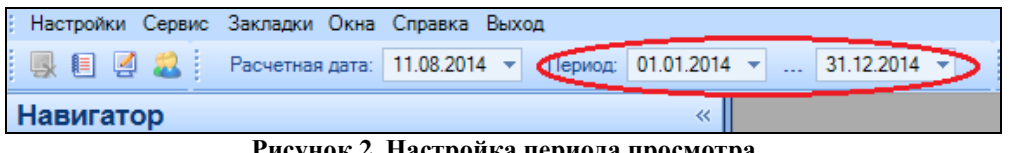

**Рисунок 2. Настройка периода просмотра**

Для изменения периода просмотра выбираем из календаря «Начало расчетного периода» и «Конец расчетного периода», либо нажимаем на кнопку <u>и из</u> и из представленного списка выбираем требуемый период: день, месяц, квартал, год и т.д.

*2) выполнить настройки документов:*

Рассмотрим настройку на примере документа «Договора и контракты»:

**НавигаторДокументы Договора и контрактыДоговора и контракты**

|             | Договора и контракты | - x      |   |                     |   |                      |    |
|-------------|----------------------|----------|---|---------------------|---|----------------------|----|
| M           |                      | 自×してくら申す |   | 圖                   |   |                      |    |
| <b>AIIE</b> |                      |          |   |                     |   |                      |    |
|             | Статус + Дата        |          | ÷ | № договора +=   Сум |   | Настройка документов | łс |
| ≅           |                      | П        | о |                     | п |                      |    |

**Рисунок 3. Окно документа «Договора и контракты»**

Настройки документа вызываются при помощи кнопки  $\Box$  расположенной на панели инструментов. При этом откроется окно, где и выполняются соответствующие настройки.

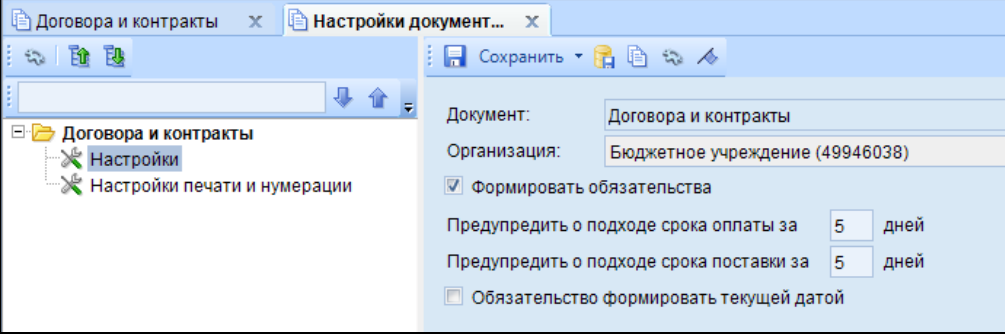

**Рисунок 4. Настройки документа «Договора и контракты»**

Перечень настроек состоит из следующих пунктов:

*\* Настройки* (устанавливается настройка формирования обязательств, вывода предупреждений о подходе срока оплаты и поставки);

*\* Настройка печати и нумерации* (выбирается детализация счета при печати (КОСГУ или КБК), настраивается нумерация, префикс и длина номера документа, вывод исполнителя в печатных формах по текущему пользователю или автору документа).

#### **Заключение договора**

#### **НавигаторДокументыДоговора и контрактыДоговора и контракты**

<span id="page-3-0"></span>*Пример 1. Бюджетное учреждение в августе заключило договор с организацией ООО «Поставщик» на покупку принтера Sаmsung ML-20015.*

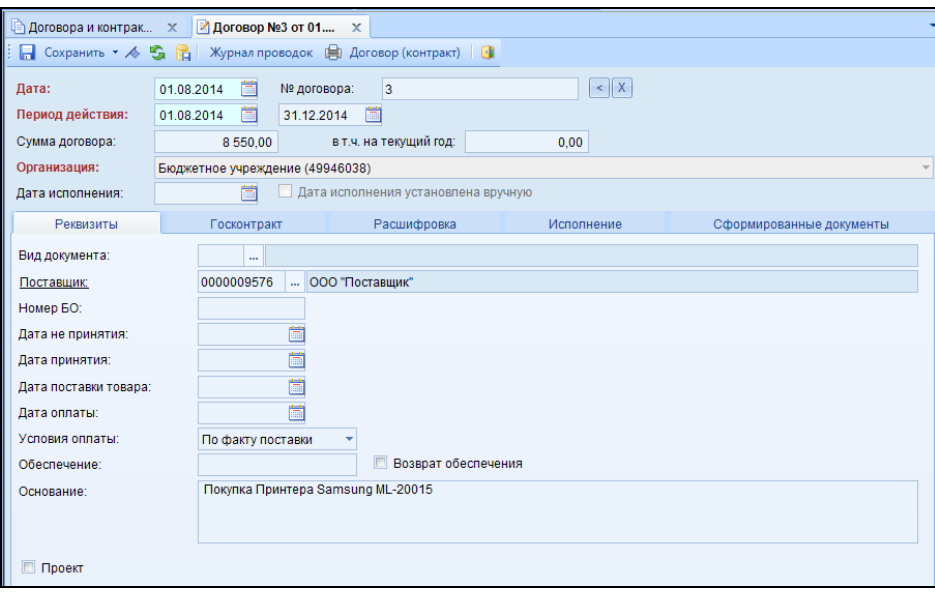

**Рисунок 5. Окно ввода/редактирования договоров и контрактов**

В верхней части окна указываем общие реквизиты документа: *Дата – 01.08.2014, № договора – 3; Период действия договора 01.08.2014 – 31.12.2014.*

На вкладке **«Реквизиты»** выбираем *Поставщика* – *ООО «Поставщик»*, *Условия оплаты* – *по факту поставки*; *Основание* – *покупка принтера Sаmsung ML-20015*.

| Реквизиты<br>Госконтракт |            |                        | Расшифровка | Исполнение                   |                                                          |                      | Сформированные документы                                             |             |                                    |
|--------------------------|------------|------------------------|-------------|------------------------------|----------------------------------------------------------|----------------------|----------------------------------------------------------------------|-------------|------------------------------------|
|                          | ■ 自 自 昌 昌  |                        |             |                              |                                                          |                      |                                                                      |             |                                    |
|                          | 411        |                        |             |                              | $_1$ . The construction of the construction of $\sim$ 1. |                      |                                                                      |             |                                    |
|                          | <b>KEK</b> |                        |             | + Вид ФО + Номенклатура<br>中 | Наименование<br>номенклатуры                             | Единица<br>измерения | $\left  \frac{1}{2} \right $ ЭКР(Д) $\left  \frac{1}{2} \right $ КАУ |             | $\leftarrow$ Количество $\Sigma$ + |
|                          |            | 001.0104.0020400.242 2 |             | 00000000002751               | Принтеры                                                 | Штука                | 310                                                                  | Предпр.деят | 3.0000                             |
|                          |            |                        |             |                              |                                                          |                      |                                                                      |             |                                    |

**Рисунок 6. Вкладка «Расшифровка» договоров и контрактов**

В расшифровке в поле *Номенклатура* – указываются товары (работы, услуги) на приобретение которых заключается договор.

Указываем аналитические признаки: *КБК – 001.0104.0020400.242*, *вид ФО – 2, КАУ – Предпр.деят*, *ЭКР* автоматически ставится при выборе номенклатуры основного средства *310*, а также *цену* – *2850*, *количество* – *3* и *сумму* приобретения товара – *8 550,00* (также можно указать сумму в графике оплаты по месяцам приобретенных товаров (работ, услуг).

| Реквизиты                                   |                             | Госконтракт        |         | Расшифровка                     |                                           | Исполнение       |                    | Сформированные документы |              |  |
|---------------------------------------------|-----------------------------|--------------------|---------|---------------------------------|-------------------------------------------|------------------|--------------------|--------------------------|--------------|--|
| 12899                                       |                             |                    |         |                                 |                                           |                  |                    |                          |              |  |
| <b>KIIE</b>                                 |                             |                    |         |                                 | program and continuous continuous company |                  |                    |                          |              |  |
| 子 Документ                                  |                             | Homep<br>документа |         | + Оплачено ∑+ Поставлено ∑+ КАУ |                                           | $\Phi$<br>+ Дата | Дата<br>проведения | + Комментарий + Автор    | ÷            |  |
|                                             | • Заявка на кассовый расход | $\blacksquare$     | 8550,00 |                                 | Предпр.деят 02.08.2014                    |                  | 02.08.2014         |                          | Мельник Р.Ю. |  |
|                                             |                             |                    |         |                                 |                                           |                  |                    |                          |              |  |
|                                             |                             |                    |         |                                 |                                           |                  |                    |                          |              |  |
|                                             |                             |                    |         |                                 |                                           |                  |                    |                          |              |  |
|                                             |                             |                    |         |                                 |                                           |                  |                    |                          |              |  |
|                                             |                             |                    |         |                                 |                                           |                  |                    |                          |              |  |
|                                             |                             |                    |         |                                 |                                           |                  |                    |                          |              |  |
|                                             |                             |                    |         |                                 |                                           |                  |                    |                          |              |  |
|                                             |                             |                    |         |                                 |                                           |                  |                    |                          |              |  |
|                                             |                             |                    |         |                                 |                                           |                  |                    |                          |              |  |
|                                             |                             |                    |         |                                 |                                           |                  |                    |                          |              |  |
|                                             |                             |                    |         |                                 |                                           |                  |                    |                          |              |  |
|                                             |                             |                    | 8550,00 | $\mathbf{0}$                    |                                           |                  |                    |                          |              |  |
|                                             |                             |                    |         |                                 | $-$                                       |                  |                    |                          |              |  |
|                                             |                             |                    |         |                                 |                                           |                  |                    |                          |              |  |
| 8550,00<br>Остаток по оплате:<br>Оплачено:  |                             |                    | 0,00    |                                 |                                           |                  |                    |                          |              |  |
| Поставлено:<br>0,00<br>Остаток по поставке: |                             |                    | 8550,00 |                                 |                                           |                  |                    |                          |              |  |

**Рисунок 7. Вкладка «Исполнение» договоров и контрактов**

На вкладке **«Исполнение»** отражается наименование документа, дата и номер документа, подтверждающего оплату и исполнение договора (контракта).

#### **Регистрация обязательств на основании договоров и контрактов**

<span id="page-4-0"></span>На основании договора (контракта) можно сформировать бюджетное обязательство. Для этого в настройке документа должно быть установлен флажок для настройки **«Формировать обязательства»**. При сохранении договора (контракта) программа выдаст протокол. Бюджетное обязательство сформируется автоматически в *Журнале регистрации обязательств* в режиме **«Санкционирование»**.

На вкладке «**Сформированные документы»** отображается все автосформированные документы «Журнал регистрации обязательств».

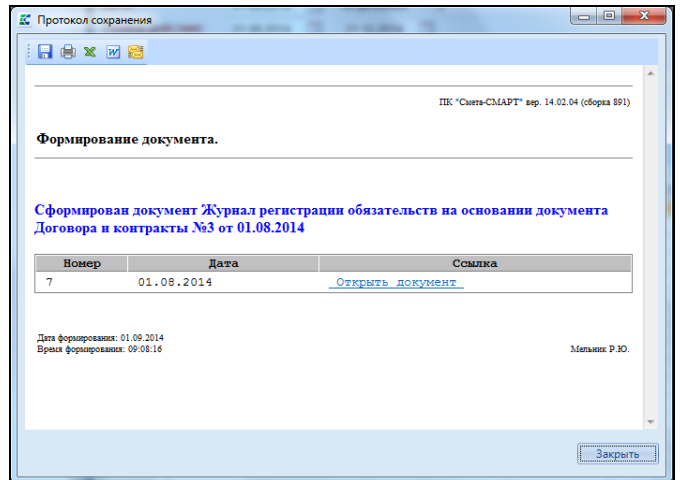

**Рисунок 8. Протокол формирования бюджетного обязательства**

Дата сформированного бюджетного обязательства из договора зависит от ряда условий:

- 1) По включенной настройке **Обязательство сформировать текущей датой** бюджетное обязательство сформируется расчетной датой.
- 2) Если настройка **Обязательство сформировать текущей датой** не включена и на вкладке **«Расшифровка»** заполнена колонка Сумма, то при формировании обязательств дата обязательства будет равна дате начала периода действия договора.
- 3) Если на вкладке **«Расшифровка»** заполнена одна или несколько колонок с месяцами, например, заполнены колонки *Июль* и *Август*, то сформируются 2 обязательства с июльской и августовской датами на суммы, указанные в соответствующих колонках.
- 4) Если на вкладке **«Расшифровка»** заполнены колонки Сумма и суммы по месяцам, то обязательство сформируется с колонок суммы по месяцам.

По кнопке **Договор (контракт)** распечатывается документ «Расшифровка к договору на поставку продукции, работ и услуг за счет средств федерального бюджета».

**НавигаторДокументыСанкционированиеЖурнал регистрации обязательств**

В реестре режима Журнал регистрации обязательств можно просмотреть сформированный документ.

СМЕТА-СМАРТ КОНТРОЛЬНЫЙ ПРИМЕР – ДОГОВОРА И КОНТРАКТЫ

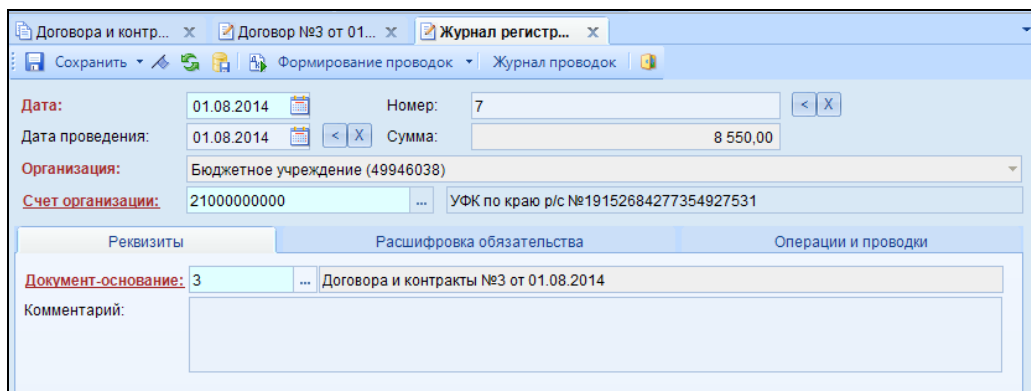

**Рисунок 9.Окно ввода/редактирования Журнала регистрации бюджетных обязательств**

На вкладке **«Реквизиты»** в качестве Документа-основания проставляется существующий первичный документ (наименование, номер и дата) – *Договора и контракты №3 от 01.08.2014.* 

| Реквизиты      |                          | Расшифровка обязательства |  | Операции и проводки |                                                               |  |  |  |  |
|----------------|--------------------------|---------------------------|--|---------------------|---------------------------------------------------------------|--|--|--|--|
| 名字 自 自 マ・※     |                          |                           |  |                     |                                                               |  |  |  |  |
| 411F           |                          |                           |  |                     |                                                               |  |  |  |  |
| Вид ФО + В КБК | + =   ЭКР(Д) + =   КАУ   |                           |  |                     | +¤  ДопКласс +¤  РегКласс +¤  Дата постановки на учет +¤  Дат |  |  |  |  |
|                | 001.0104.0020400.242 310 | Предпр.деят               |  |                     | 01 08 2014                                                    |  |  |  |  |
|                |                          |                           |  |                     |                                                               |  |  |  |  |

**Рисунок 10.Вкладка «Расшифровка обязательств» Журнала регистрации бюджетных обязательств**

На вкладке **«Расшифровка»** указывается данные из договора: *Вид ФО – 2, КБК – 001.0104.0020400.242*, *ЭКР(Д) – 310, КАУ – Предпр.деят*, *Сумма обязательства – 8550,00.*

| Реквизиты                                                               |                      |                                | Расшифровка обязательства                |                                                                          | Операции и проводки                              |                                                                  |  |  |
|-------------------------------------------------------------------------|----------------------|--------------------------------|------------------------------------------|--------------------------------------------------------------------------|--------------------------------------------------|------------------------------------------------------------------|--|--|
| □ Q X V · ※ 8 18 B                                                      | B.                   |                                | <b>nxiai</b>                             |                                                                          | Bыбор $\Sigma$ $AT - \Sigma$ $KT - \blacksquare$ |                                                                  |  |  |
| Принятые обязательства<br>e<br>$\blacksquare$<br>2.506.10 2.502.11<br>▸ |                      | Вид операции<br>2.506.10<br>ДТ |                                          | 19.07<br>Принятые обязательства<br><br>2.502.11<br><b>KT</b><br>$\cdots$ |                                                  | 09 - Журнал операций по санкциониров<br>$\mathbf{r}$             |  |  |
|                                                                         |                      |                                | Комментарий                              | Принятые обязательства                                                   |                                                  |                                                                  |  |  |
|                                                                         | 匡                    |                                | + Аналитика + Код признака               |                                                                          | + Расшифровка                                    |                                                                  |  |  |
|                                                                         |                      |                                | $\blacktriangleright$ $\frac{1}{4}$ OCFY | 310                                                                      |                                                  | Увеличение стоимости основных средств                            |  |  |
|                                                                         |                      | Дт                             | <b>KEK</b>                               | 001.0104.0020400.242                                                     | Закупка товаров, работ, услуг                    |                                                                  |  |  |
|                                                                         |                      | Дт                             | ЭКР(Д)                                   | 310                                                                      |                                                  | Увеличение стоимости основных средств                            |  |  |
|                                                                         |                      | Дτ                             | <b>KAY</b>                               | Предпр.деят                                                              | Препринимательская деятельность                  |                                                                  |  |  |
|                                                                         |                      | Дт                             | Счет                                     | 21000000000                                                              |                                                  | УФК по краю р/с №19152684277354927531                            |  |  |
|                                                                         |                      | Кт                             | <b>OCLA</b>                              | 310                                                                      |                                                  | Увеличение стоимости основных средств                            |  |  |
|                                                                         |                      | КT                             | <b>KEK</b>                               | 001.0104.0020400.242                                                     | Закупка товаров, работ, услуг                    |                                                                  |  |  |
|                                                                         |                      | Кт                             | ЭКР(Д)                                   | 310                                                                      |                                                  | Увеличение стоимости основных средств                            |  |  |
|                                                                         |                      | Kт                             | OCH.                                     | 3                                                                        |                                                  | Договор (контракт) № 3 от 01.08.2014 Покупка Принтера Samsung ML |  |  |
|                                                                         |                      | Kт.                            | KAY                                      | Предпр.деят                                                              | Препринимательская деятельность                  |                                                                  |  |  |
|                                                                         | $\blacktriangleleft$ |                                |                                          |                                                                          |                                                  |                                                                  |  |  |
| <b>Contract Contract</b>                                                |                      | Сумма                          |                                          | 8550.00                                                                  | <b>Contract Contract</b>                         |                                                                  |  |  |

**Рисунок 11. Вкладка «Операции и проводки» Журнала регистрации бюджетных обязательств**

По кнопке **Формирование проводок** на вкладке **«Операции и проводки»** формируются проводки на принятие бюджетных обязательств *Дт 2.506.10 Кт 2.502.11 на сумму 8550 руб.*

Печать Журнала регистрации обязательств осуществляется по кнопке **Печать**, которая находится в реестре документов.

|                | <b>Э</b> Журнал регистрации об<br>x                                          |                                  |                 |                                 |      |                                        |                       |            |   |  |  |  |  |  |
|----------------|------------------------------------------------------------------------------|----------------------------------|-----------------|---------------------------------|------|----------------------------------------|-----------------------|------------|---|--|--|--|--|--|
|                | E D<br>PIA<br>鳴 发 ね・<br>$\mathsf{x}$<br>Принятие обязательств за период<br>B |                                  |                 |                                 |      |                                        |                       |            |   |  |  |  |  |  |
|                | 411F                                                                         |                                  |                 |                                 |      |                                        |                       |            |   |  |  |  |  |  |
| 匡              |                                                                              | Основание                        | Печать (Ctrl+P) | Јарий +⊐ Статус +⊐ Номер +⊐ КБК |      |                                        | +=   ЭКР(Д) +=   Дата |            | ÷ |  |  |  |  |  |
| $\blacksquare$ |                                                                              | Ξ                                |                 |                                 | о    | $\begin{array}{c} \square \end{array}$ | о                     | о          |   |  |  |  |  |  |
| l Þ            | Г                                                                            | Договора и контракты №1 от 11    |                 |                                 | - 27 | 001.0104.0020400.242 340               |                       | 01.08.2014 |   |  |  |  |  |  |
|                |                                                                              | Договора и контракты №3 от 01    |                 |                                 |      | 001.0104.0020400.242 310               |                       | 01.08.2014 |   |  |  |  |  |  |
|                | П                                                                            | Авансовый отчет №2 от 08.08.2014 |                 |                                 | 5    | 001.0410.0020400.244 340               |                       | 08.08.2014 |   |  |  |  |  |  |

**Рисунок 12. Реестр режима «Журнал регистрации обязательств»**

Открывается режим «Журнал регистрации обязательств» в виде отчета, где необходимо выбрать период и вид обязательств. Отчет также можно открыть, указав путь:

**НавигаторОтчетыСанкционированиеЖурнал регистрации обязательств**

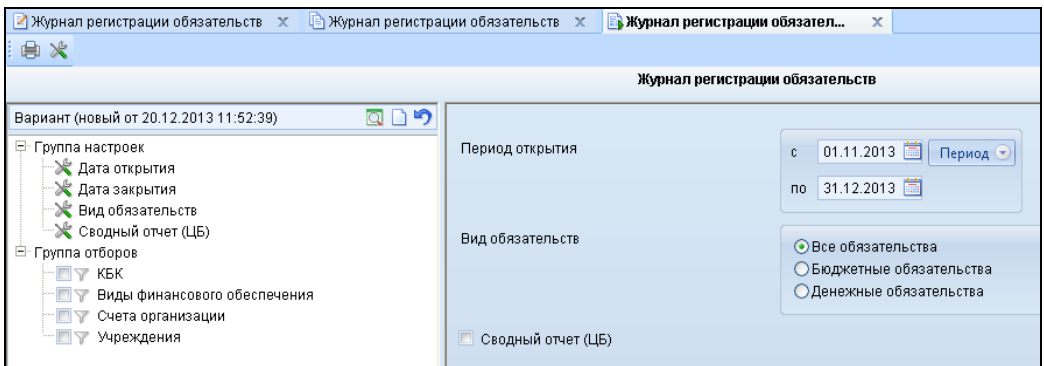

**Рисунок 13. Отчет «Журнал регистрации обязательств»**

По кнопке **Печать** распечатывается Журнал регистрации обязательств по ф. 0504064.

|                           |                      |       | ЖУРНАЛ                                |              |                     |                                |                         |
|---------------------------|----------------------|-------|---------------------------------------|--------------|---------------------|--------------------------------|-------------------------|
|                           |                      |       |                                       |              |                     |                                |                         |
|                           |                      |       | регистрации обязательств              |              |                     |                                | КОЛЫ                    |
|                           |                      |       |                                       |              |                     | Форма по ОКУД<br>Дата открытия | 0504064<br>01.08.2014   |
|                           |                      |       |                                       |              |                     | Дата закрытия                  | 31.08.2014              |
| Учреждение                | Бюджетное учреждение |       |                                       |              |                     | $\pi$ o OK $\Pi$ O             |                         |
| Структурное подразделение |                      |       |                                       |              |                     |                                |                         |
| Единица измерения: руб.   |                      |       |                                       |              |                     | no OKEN                        | 383                     |
|                           |                      |       |                                       |              |                     |                                |                         |
|                           | Документ             |       | Номер счета                           | Cyanta       | Лата                |                                | Примечание              |
| Наименование              | пата                 | HOMen | бухгалтерского учета                  |              | постановки          | снятия                         |                         |
|                           |                      |       |                                       |              | на учет             | с учета                        |                         |
|                           | $\overline{2}$       | ৰ     | A                                     | τ            | 6                   |                                | $\overline{\mathbf{s}}$ |
| Авансовый отчет           | 08.08.2014           |       | 001.0410.0020400.244<br>2.502.11.212  |              | 2100.00 08.08.2014  |                                |                         |
| Авансовый отчет           | 08.08.2014           |       | 001.0410.0020400.244<br>2.502.11.222  |              | 3000.00 08.08.2014  |                                |                         |
| Авансовый отчет           | 08.08.2014           |       | 1001.0410.0020400.244<br>2.502.11.226 |              | 6900.00 08:08:2014  |                                |                         |
| Авансовый отчет           | 08.08.2014           |       | 001.0410.0020400.244<br>2.502.11.340  |              | 870,00 08.08.2014   |                                |                         |
| Договора и контракты      | 01.08.2014           |       | 001 0104 0020400 242<br>4.502.11.340  |              | 63600,00 01.08.2014 |                                |                         |
| Договора и контракты      | 01.08.2014           | Q     | 001 0104 0020400 242<br>2.502.11.310  |              | 8550,00 01.08.2014  |                                |                         |
| Приходный кассовый ордер  | 11.08.2014           |       | 001.0104.0020400.242<br>4.502.11.340  |              | 63600,00 11.08.2014 |                                |                         |
| Исполнитель               |                      |       |                                       | Мельник Р.Ю. |                     |                                |                         |

**Рисунок 14. Печатная форма Журнала регистрации обязательств**

#### **Изменения к договорам и контрактам**

<span id="page-8-0"></span>Изменения договоров и контрактов, а также контроля их исполнения отражаются в режиме «Изменения к договорам и контрактам».

**НавигаторДокументыДоговора и контрактыИзменения к договорам и контрактам**

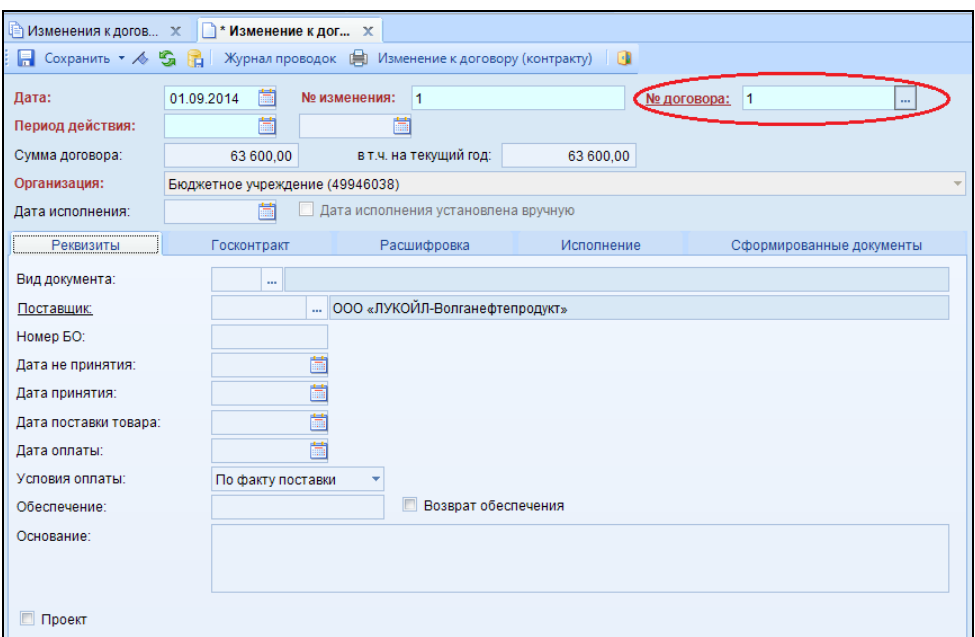

**Рисунок 15. Окно ввода/редактирования режима «Изменения к договорам и контрактам»**

В верхней части окна выбираем из справочника «Договор (контракт)» *№ договора,*  к которому составляется изменение, *№ изменения* присвоится автоматически по числу изменений по указанному договору.

В документ изменения к договорам (контрактам) вносятся изменения, которые произошли по основному договору.

Все остальные действия работы в данном режиме аналогичны работе с режимом «Договора и контракты».

На основании изменения к договорам и контрактам также можно сформировать бюджетное обязательство. Для этого в настройке документа должно быть установлено **«Формировать обязательства»**. При сохранении изменения к договорам и контрактам программа выдаст протокол.

По кнопке **Изменение к договору (контракту)** распечатывается документ «Расшифровка к изменениям бюджетных обязательств».

#### **Заключение договора по контракту**

#### **НавигаторДокументыДоговора и контрактыДоговора и контракты**

<span id="page-8-1"></span>*Пример 2. Бюджетное учреждение заключило договор в рамках государственного контракта с организацией «Поставщик» на покупку офисной бумаги.*

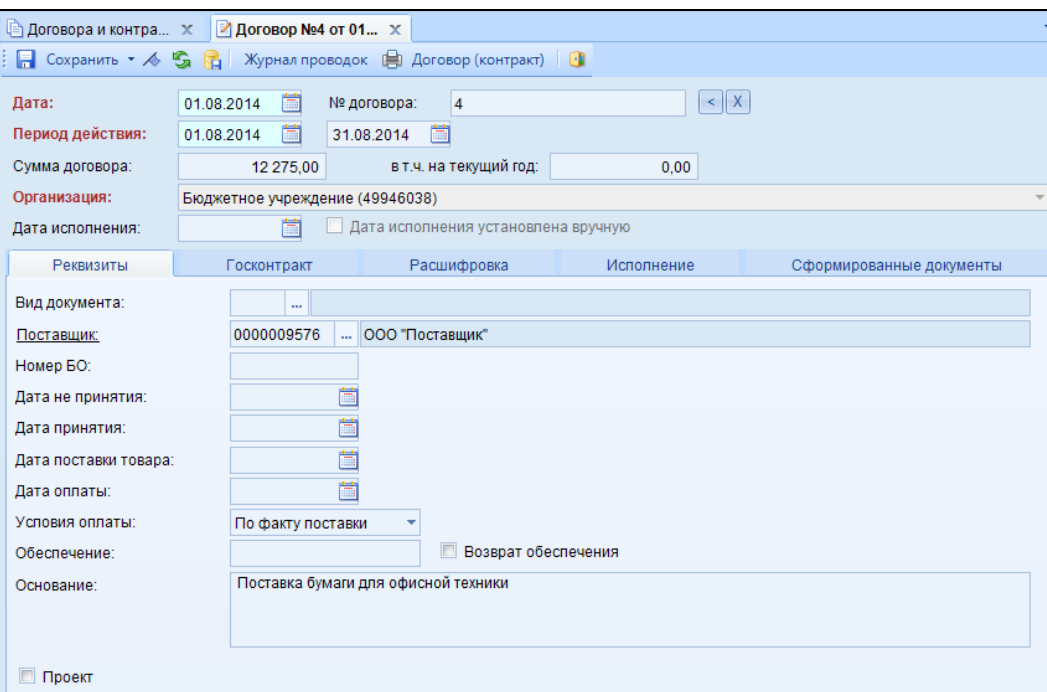

**Рисунок 16. Окно ввода/редактирования договоров и контрактов**

В верхней части окна указываем общие реквизиты документа: *Дата – 01.08.2014, № договора – 4; Период действия договора 01.08.2014 – 31.08.2014.*

На вкладке **«Реквизиты»** выбираем *Поставщика* – *ООО «Поставщик»*, *Условия оплаты* – *по факту поставки*; *Основание* – *поставка бумаги для офисной техники.*

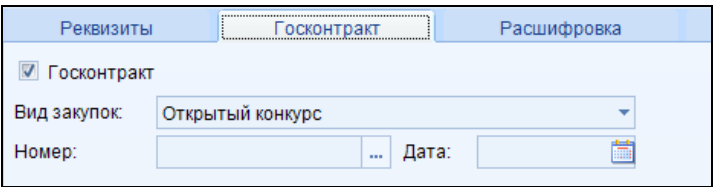

**Рисунок 17. Вкладка «Госконтракт» договоров и контрактов**

Для учета договоров, заключенных в рамках государственных контрактов, на вкладке «Госконтракт» нужно установить флажок в поле *Госконтракт* и выбрать вид закупки.

| <b>Реквизиты</b><br>Госконтракт |                                                        |                        | Расшифровка |  | Исполнение   |  | Сформированные документы                            |  |                                  |     |  |  |  |  |
|---------------------------------|--------------------------------------------------------|------------------------|-------------|--|--------------|--|-----------------------------------------------------|--|----------------------------------|-----|--|--|--|--|
|                                 | $\parallel$ = 5 b b b $\vee \cdot$ x $\land \bullet$ + |                        |             |  |              |  |                                                     |  |                                  |     |  |  |  |  |
|                                 |                                                        | 411F                   |             |  |              |  |                                                     |  |                                  |     |  |  |  |  |
| 尾[                              |                                                        | <b>KEK</b>             |             |  |              |  | + Вид ФО + Номенклатура + Наименование номенклатуры |  | + = Единица измерения + = ЭКР(Д) |     |  |  |  |  |
|                                 |                                                        | 001.0104.0020400.242 4 |             |  | 000000000641 |  | Бумага "Снегурочка" А4 500л 80 гр Класс "С"         |  | Штука                            | 340 |  |  |  |  |
|                                 |                                                        | 001.0104.0020400.242 4 |             |  | 000000000640 |  | Бумага офисная MAESTRO "Special" A4 50              |  | Пачка                            | 340 |  |  |  |  |
|                                 |                                                        |                        |             |  |              |  |                                                     |  |                                  |     |  |  |  |  |

**Рисунок 18. Вкладка «Расшифровка» договоров и контрактов**

В расшифровке добавляем 2 строки:

*Номенклатура* – указываются товары (работы, услуги) на приобретение которых заключается договор:

*Бумага "Снегурочка" А4 500л 80 гр Класс "С", цена* – *135,09*, *количество* – *45* и *сумма* приобретения товара – *6079,00;*

*Бумага офисная MAESTRO "Special" А4 500л, цена* – *147,52*, *количество* – *42* и *сумма* приобретения товара – *6196,00.*

Указываем аналитические признаки: *КБК – 001.0104.0020400.242*, *вид ФО – 4, КАУ – Субвенции*, *ЭКР* автоматически ставится при выборе номенклатуры материальных запасов *340*, а также (также можно указать сумму в графике оплаты по месяцам приобретенных товаров (работ, услуг).

На вкладке «Исполнение» отражается наименование документа, дата и номер документа, подтверждающего оплату и исполнение договора (контракта).

На основании договора (контракта) можно сформировать бюджетное обязательство. Для этого в настройке документа должно быть установлено **«Формировать обязательства»**. При сохранении договора (контракта) программа выдаст протокол. Бюджетное обязательство сформируется автоматически в Журнале регистрации обязательств в режиме «Санкционирование».

По кнопке **Договор (контракт)** распечатывается документ «Расшифровка к договору на поставку продукции, работ и услуг за счет средств федерального бюджета».

#### **ОТЧЕТЫ**

#### **1.1 Реестр закупок**

#### <span id="page-10-0"></span>**НавигаторОТЧЕТЫРасчетыРеестр закупок**

<span id="page-10-1"></span>Согласно [ст. 73](garantf1://12012604.73/) БК РФ бюджетные учреждения, органы государственной власти РФ, органы государственной власти субъектов РФ и органы местного самоуправления, государственные и муниципальные заказчики обязаны вести реестры закупок, осуществленных без заключения государственных или муниципальных контрактов. Реестр закупок – это документ, содержащий перечень приобретенных товаров (работ, услуг), оплаченных бюджетным учреждением.

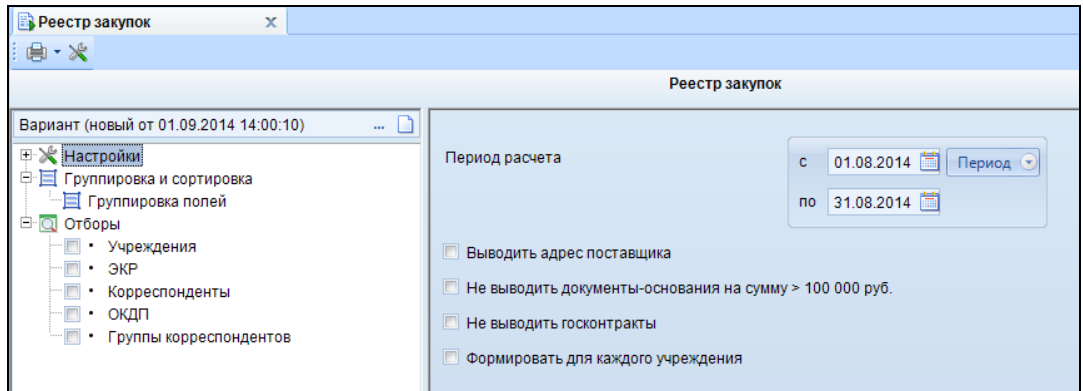

**Рисунок 19.Окно выбора настроек отчета «Реестр закупок»**

В группе настроек в поле *Период расчета* выбираем *месяц август.* 

В группировке и сортировке включаем группировку по *Дате закупке*, *Корреспондентам* и *Документам-основаниям*.

Печатная форма отчета формируется по кнопке **Печать.** 

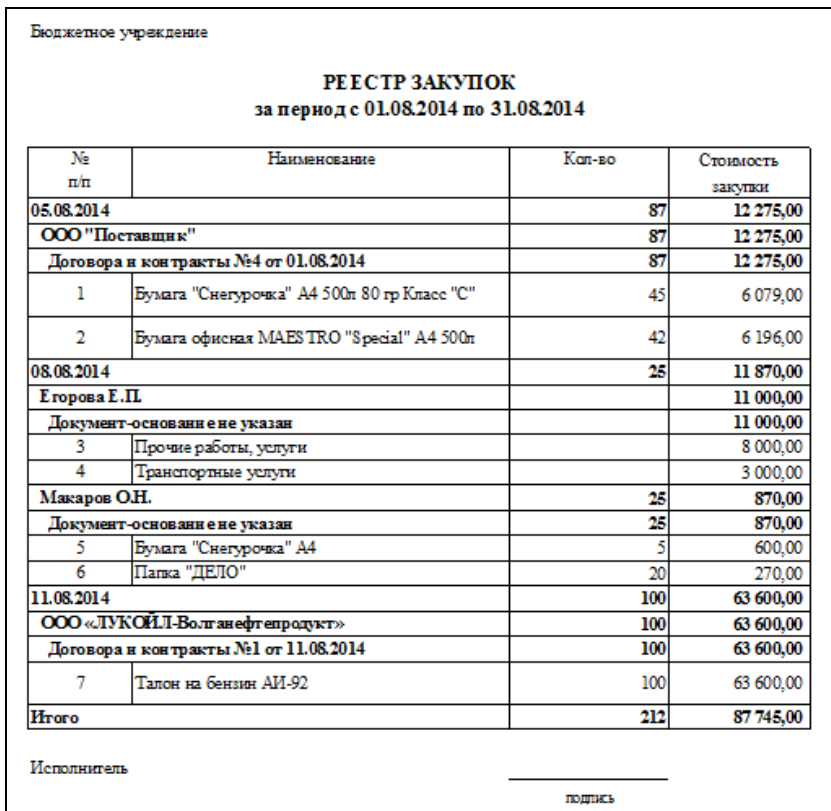

**Рисунок 20. Печатная форма отчета «Реестр закупок»**

## **1.2 Отчет об исполнении договоров**

#### **НавигаторОТЧЕТЫРасчетыОтчет об исполнении договоров**

<span id="page-11-0"></span>Отчет об исполнении договоров позволяет проанализировать договора, рассмотреть план и остаток их исполнения на год, увидеть срок нарушения поставок.

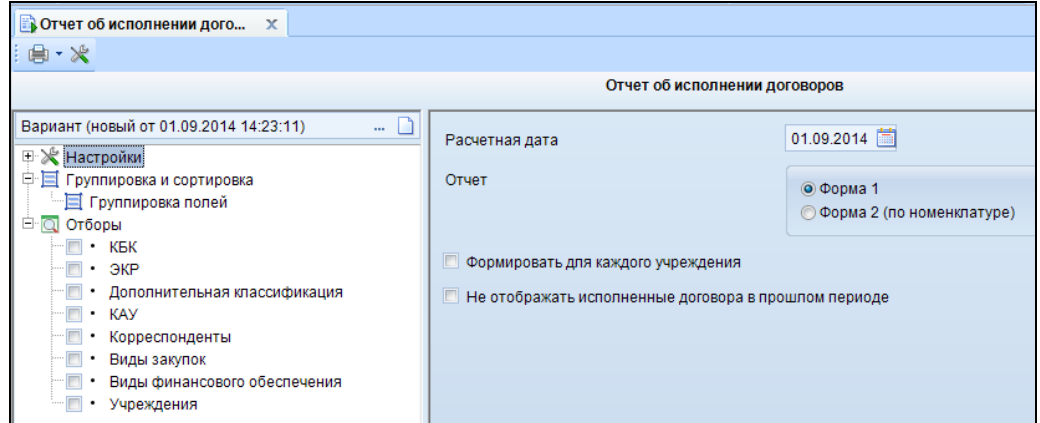

**Рисунок 21.Окно выбора настроек отчета «Отчет об исполнении договоров»**

Отчет формируется на *Расчетную дату.* 

В группировке и сортировке включаем группировку по *Виду ФО, КБК, КАУ, ЭКР*, *Корреспондентам, Договору с учетом изменений* и *Договору*.

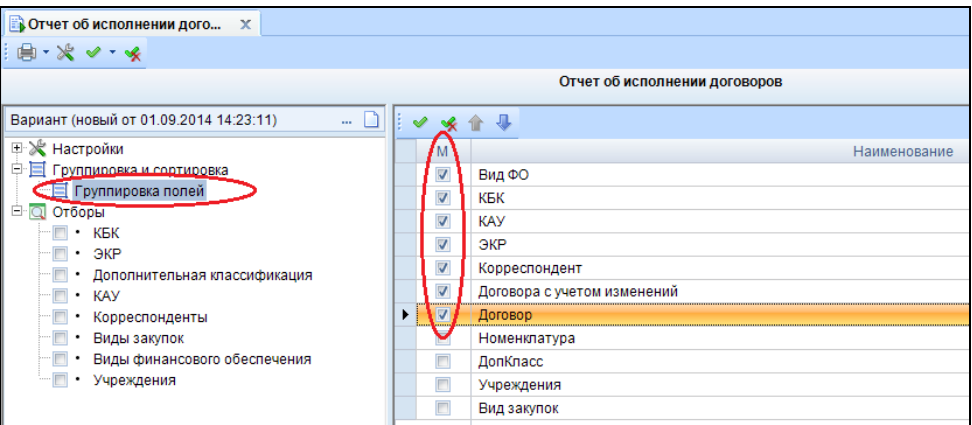

**Рисунок 22. Окно выбора группировок и сортировок полей**

Печатная форма отчета формируется по кнопке **Печать.** 

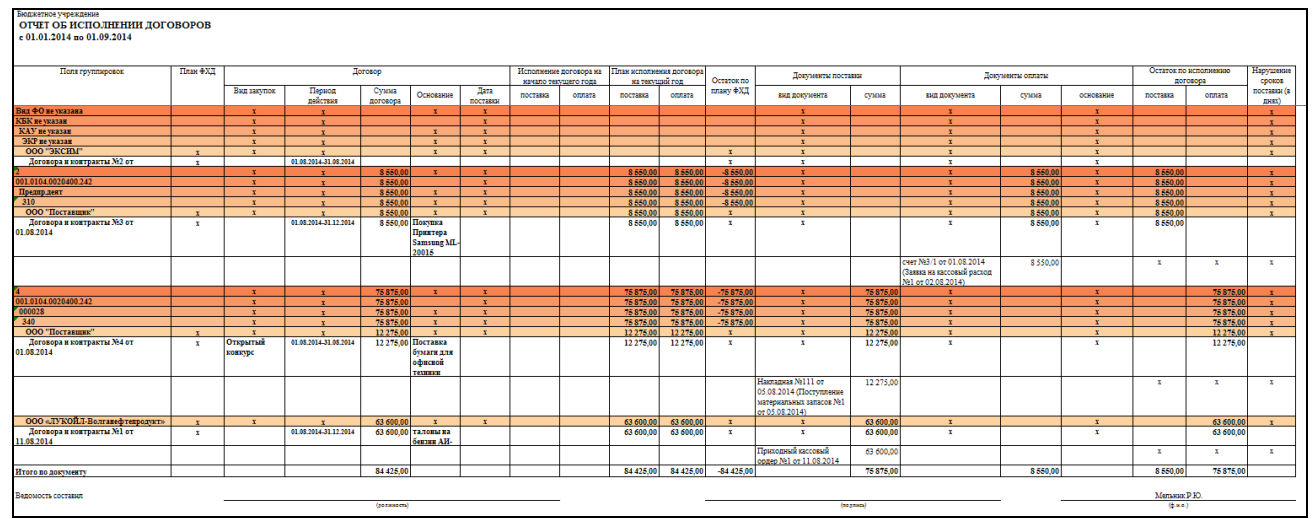

**Рисунок 23. Печатная форма отчета об исполнении договоров**